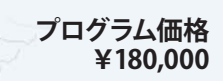

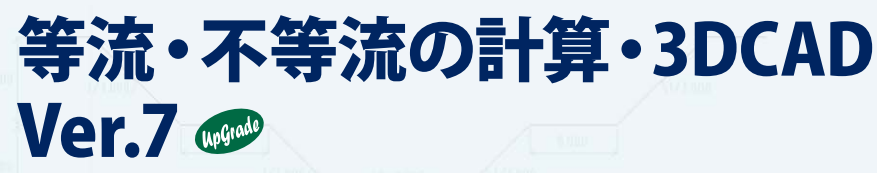

**レベル1,1a,2,2a,3の等流・不等流計算**

**サブスクリプション価格 P.112~113参照 UC-1エンジニアスイート P.30~31参照**

**体験セミナー 電子納品 3D PDF Windows 7/8/10 対応**

2017年 7月 3日リリース

建設省河川砂防技術基準(案)同解説-調査編に準じた平均流速公式のレベル1、1a、2、2a、3を使用した等流および不等流計算を行います。 断面形状は、閉断面、開断面ともにサポートしています。不等流では、局所流として、合流、屈曲、橋脚による堰上げ、損失水頭を考慮することが 可能です。また、不等流の流路において、大きさが異なる同形状の断面間の場合は、内挿断面を自動的に作成することが可能です。

## **【断面形状】**

- 閉断面:円、角ハンチボックス、丸ハンチボックス、幌形、馬蹄形
- ◉ 開断面:台形、矩形、U字溝、放物線、L字溝、河川、任意形状
- ◉ U字溝、矩形側面の内側方向の勾配、ハンチボックス側面の勾配指定対応

### **【不等流計算】**

- ◉ 平均流速公式:建設省河川砂防技術基準(案)同解説 調査編のレベル1、1a、2、 2a、3式に対応
- 1ファイル当り1流路を定義、1流路当り複数の計算区間が定義可能
- 計算区間ごとに、常流、射流などの指定
- 1区間当り複数の計算ケース(開始点の水位、流量指定)が定義可能
- 常流、射流の計算に加え、「混合」計算機能では、常流で収束しなかった連続区 間を射流として計算
- 局所流として、橋脚による堰上げ、合流・屈曲、損失水頭を考慮
- 不等流計算、砂州、湾曲部における水位上昇量考慮

#### ● 射流・急流水路の余裕高の計算

- 内挿可能な断面間であれば、内挿断面を自動作成
- **流路の3D図を画面上で確認可能**
- 流下能力関連のグラフを作成
- 不等流、局所流の収束誤差の水位による変化を、グラフとして表示(収束曲線)
- 十地改良事業計画設計基準設計「水路工」基準書を参考とした損失水頭の計 算が可能
- 余裕高の計算(余裕高照査、流速照査、流れの安定性照査、流量比率の照査)

## **Ver.7 改訂内容**

- 1. 任意閉断面形状対応 2. 計算書の計算一覧表出力機能追加
- 3. 不等流流路項目並べ替え機能追加
- 4. 記号の任意変更機能追加 5. 収束計算の改善

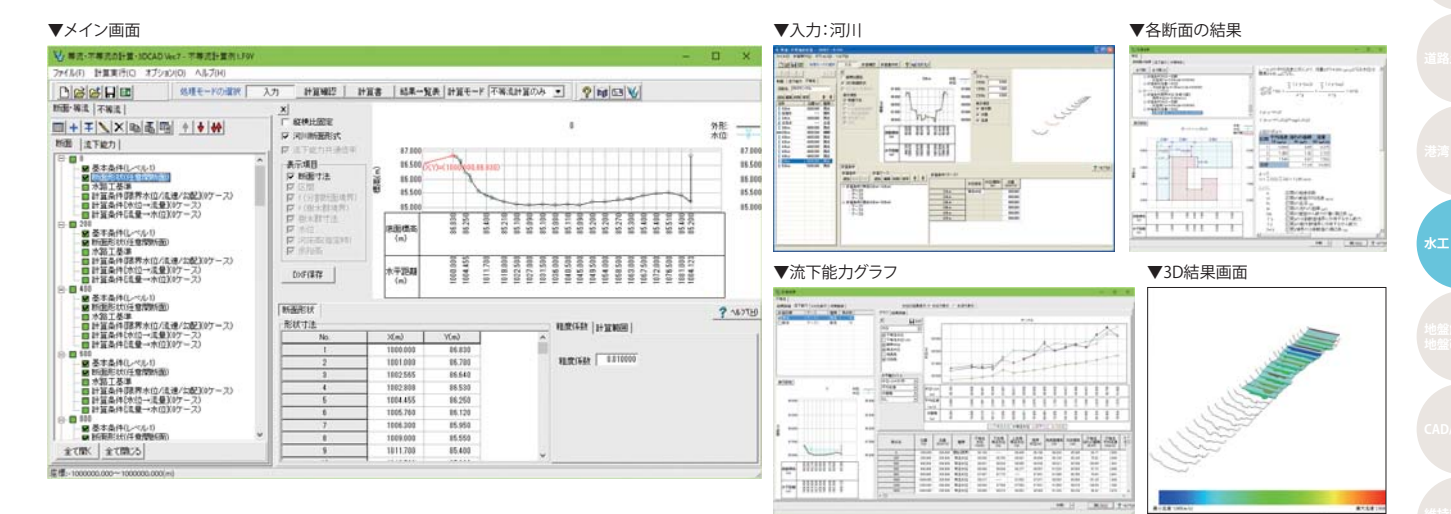

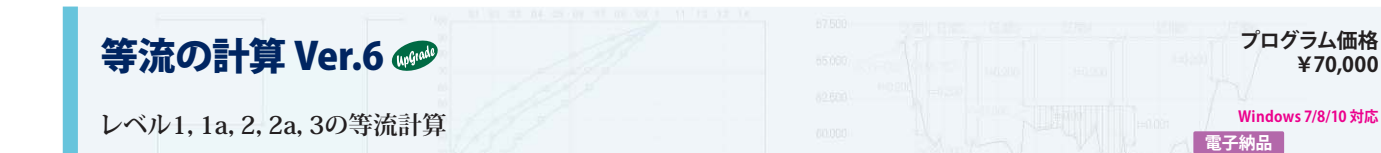

建設省河川砂防技術基準(案)同解説-調査編で定義された、レベル1、1a、2、2a、3の平均流速公式、またはクッターによる平均流速公式を用いて等流の計算を行います。ま た、限界水位、限界流速、限界勾配の算出も可能です。断面形状は、閉断面(円形、幌型、馬蹄形、任意形状など)、開断面(河川断面、任意形状など)ともにサポートしています。

- ◉ 平均流速公式:建設省河川砂防技術基準(案)同解説 調査編のレベル1、1a、2、 2a、3式、およびクッター式に対応
- 水位から流量、流量から水位、フルード数、限界水深・流速・勾配を算出
- 水理特性曲線、流下能力関連のグラフを作成
- 十砂混入率を考慮した等流計算に対応
- 樹木群:平均流速公式レベル3のとき指定。区間の全範囲を占め、側面は鉛直 面、上面は水平面で定義
- ◉ 流下能力を計算。指定した水位、勾配から、各測点の流量を算出

# ▼メイン画面

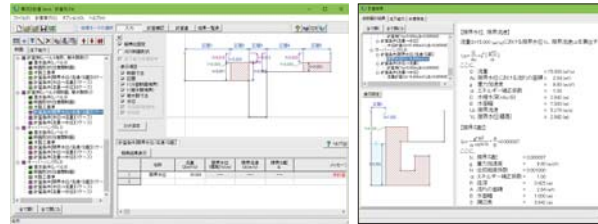

▼結果画面

**休齢ャミナ** 

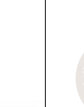